## Installing RSAT for Windows 10 v1803 and higher

In this post, I will show you how to deploy RSAT for Windows 10 using PowerShell Script. In order to use the script, we will need internet access on Windows 10 machine. May be later, I will try to find a script that can use Offline to carry out the install.

We will create an application as detailed below:

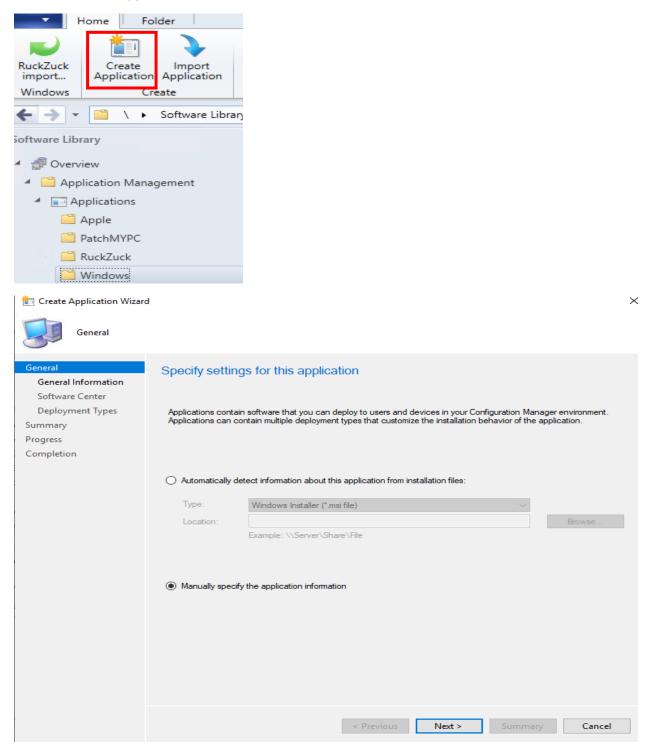

#### 📷 Create Application Wizard

| General Inform                                                                                  | ation                                                                                                    |                                                                                                    |                           |                   |                                                                                                    |                           |
|-------------------------------------------------------------------------------------------------|----------------------------------------------------------------------------------------------------|----------------------------------------------------------------------------------------------------|---------------------------|-------------------|----------------------------------------------------------------------------------------------------|---------------------------|
| General<br>General Information                                                                  | Specify information                                                                                                    | about this app                                                                                                    | lication                  |                   |                                                                                                    |                           |
| Software Center<br>Deployment Types<br>Summary<br>Progress<br>Completion                        | Name:<br>Administrator comments:<br>Publisher:<br>Optional reference:<br>Administrative categories:<br>Date published:<br>Specify the administrative u<br>Owners:<br>Support contacts: | RSAT for Win 10         Win 10 version 18         Microsoft         "Tools"         13-Nov-2019         sers who are responsi         Administrator         Administrator |                           | Software version: |                                                                                                    | Select                    |
| 1 Create Application Wizar                                                                      |                                                                                                    |                                                                                                    | < Previous                | Next >            | Summary                                                                                                    | Cancel                    |
| General Information<br>Software Center<br>Deployment Types<br>Summary<br>Progress<br>Completion | Specify information about ho<br>provide information in a spec<br>Selected language:                                                                                                    | cific language, select t                                                                                                    |                           |                   | escription.                                                                                                    | vare Center. To<br>Remove |
|                                                                                                 | Localized application name<br>User categories:<br>User documentation:<br>Link text:<br>Privacy URL:<br>Localized description:                                                          |                                                                                                    | SAT for Win 10            |                   |                                                                                                    | Edit                      |
|                                                                                                 | Icon:                                                                                                    |                                                                                                    | n the company<br>Previous | portal            | Summary                                                                                                    | Cancel                    |
|                                                                                                 |                                                                                                    |                                                                                                    |                           |                   | , and the second second s |                           |

📷 Create Deployment Type Wizard

| General                                                                                                    |                                                |                                                                                                    |        |                   |             |
|----------------------------------------------------------------------------------------------------|------------------------------------------------|----------------------------------------------------------------------------------------------------|--------|-------------------|-------------|
| General<br>General Information                                                                                                    | Specify settings for                           | or this deployment type                                                                                                    |        |                   |             |
| Content<br>Detection Method<br>User Experience<br>Requirements<br>Dependencies<br>Summary<br>Progress<br>Completion                                   | Type: Scrip O Automatically identify Location: | e information about the installation method<br>t Installer<br>/ information about this deployment type fr<br>ple: \\Server\Share\File |        | this application. | ►<br>Browse |
|                                                                                                    | <ul> <li>Manually specify the</li> </ul>       | deployment type information                                                                                                    | Next > | Summary           | Cancel      |
| Create Deployment Type General Information                                                                                                    |                                                |                                                                                                    |        |                   | ×           |
| General<br>General Information<br>Content<br>Detection Method<br>User Experience<br>Requirements<br>Dependencies<br>Summary<br>Progress<br>Completion |                                                | RSAT                                                                                                    |        |                   | elect       |
|                                                                                                    |                                                | < Previous                                                                                                    | Next > | Summary           | Cancel      |

### The installation program:

powershell.exe -ExecutionPolicy Bypass -NoLogo -NonInteractive -NoProfile - WindowStyle Hidden -File .\Install-RSATv1809v1903v1909.ps1 -Basic

#### The uninstall program:

powershell.exe -ExecutionPolicy Bypass -NoLogo -NonInteractive -NoProfile - WindowStyle Hidden -File .\Install-RSATv1809v1903v1909.ps1 -Uninstall

# The PowerShell script is in Sources folder. You can download the script from here <a href="https://gallery.technet.microsoft.com/Install-RSAT-for-Windows-75f5f92f">https://gallery.technet.microsoft.com/Install-RSAT-for-Windows-75f5f92f</a>

| CB > OS (C:) > Sou                                                                              | rces > Windows Application                                                                                                    | i > RSAT                                                                                                    |                                                                                                    |               |
|-------------------------------------------------------------------------------------------------|----------------------------------------------------------------------------------------------------|----------------------------------------------------------------------------------------------------|----------------------------------------------------------------------------------------------------|---------------|
|                                                                                                 |                                                                                                    |                                                                                                    |                                                                                                    |               |
| Name                                                                                            | ^                                                                                                    | Date modified                                                                                                    | Туре                                                                                                    | Size          |
| Install-RSATv                                                                                   | 1809v1903v1909.ps1                                                                                                    | <u>13-Nov-2019 7:31</u>                                                                                                    | Windows PowerS                                                                                                    | <u>10 KB</u>  |
| <ul> <li>-All (-All is installi</li> <li>-Basic (-Basic is c</li> <li>-ServerManager</li> </ul> | ng ALL the features within<br>nly installing AD DS, DHCF<br><b>-ServerManager</b> is only in<br>t <b>tall</b> removes all RSAT feat | the <b>RSAT</b> bundle)<br>P, DNS, Group Policy N<br>stalling the Server Ma<br>ures again)<br>the content to be delivered<br>type's content and other settings<br>specified will be delivered. | Management and Se<br>anager)<br>ered to target devices<br>a that control how content is delive<br>plication \RSAT | erver Manager |
|                                                                                                 | Installation program:<br>Installation start in:                                                                                     | 1 -File .\Install-RSATv1809v                                                                                                    | 1903v1909.ps1 -Basic                                                                                              | Browse        |
|                                                                                                 | Configuration Manager can remove ir                                                                                                 | nstallations of this content if an unir                                                                                                    | nstall program is specified below.                                                                                |               |
|                                                                                                 | Uninstall program:<br>Uninstall start in:<br>Run installation and uninstall prog                                                    | ile .\Install-RSATv1809v190                                                                                                    |                                                                                                    | Browse        |
|                                                                                                 |                                                                                                    | < Previous                                                                                                    | Next > Summary                                                                                                    | Cancel        |

| Create a rule that indic                                                                                                    | cates the presence of this application.                                                                                                    |               |
|----------------------------------------------------------------------------------------------------|----------------------------------------------------------------------------------------------------|---------------|
|                                                                                                    |                                                                                                    |               |
| Setting Type:                                                                                                    | File System                                                                                                    | ~             |
| pecify the file or folde                                                                                                    | er to detect this application.                                                                                                    |               |
| уре:                                                                                                    | File ~                                                                                                    |               |
| Path:                                                                                                    | %windir%\System32 Browse                                                                                                    |               |
| File or folder name:                                                                                                    | ServerManager.exe                                                                                                    |               |
|                                                                                                    | This file or folder is associated with a 32-bit application on 64-bit systems.                                                                                                    |               |
| The file system sett                                                                                                    | tting must exist on the target system to indicate presence of this application                                                                                                    |               |
| The file system sett                                                                                                    | tting must satisfy the following rule to indicate the presence of this application                                                                                                    |               |
| Property:                                                                                                    | Date Created                                                                                                    | /             |
| Operator:                                                                                                    | Equals                                                                                                    | /             |
| Value:                                                                                                    | exists                                                                                                    |               |
| Create Deployment Type                                                                                                    | pe Wizard                                                                                                    |               |
| Detection Meth                                                                                                    |                                                                                                    |               |
| Detection Metr                                                                                                    | thod                                                                                                    |               |
| ieneral                                                                                                    | Specify how this deployment type is detected                                                                                                    |               |
|                                                                                                    |                                                                                                    |               |
| eneral<br>General Information<br>Content<br>Detection Method                                                                         |                                                                                                    | is            |
| eneral<br>General Information<br>Content<br>Detection Method<br>User Experience<br>Requirements                                      | Specify how this deployment type is detected<br>Specify how Configuration Manager determines whether this deployment type is already present on a device. The<br>detection occurs before the content is installed or when software inventory data is collected.                                                                                                    | is            |
| eneral<br>General Information<br>Content<br>Detection Method<br>User Experience<br>Requirements<br>Dependencies                      | Specify how this deployment type is detected<br>Specify how Configuration Manager determines whether this deployment type is already present on a device. The<br>detection occurs before the content is installed or when software inventory data is collected.<br>© Configure rules to detect the presence of this deployment type:                                                                                                    |               |
| eneral<br>General Information<br>Content<br>Detection Method<br>User Experience<br>Requirements<br>Dependencies<br>ummary            | Specify how this deployment type is detected<br>Specify how Configuration Manager determines whether this deployment type is already present on a device. The<br>detection occurs before the content is installed or when software inventory data is collected.<br>© Configure rules to detect the presence of this deployment type:                                                                                                    | e             |
| eneral<br>General Information<br>Content<br>Detection Method<br>User Experience<br>Requirements<br>Dependencies<br>ummary<br>rogress | Specify how this deployment type is detected         Specify how Configuration Manager determines whether this deployment type is already present on a device. The detection occurs before the content is installed or when software inventory data is collected.            • Configure rules to detect the presence of this deployment type:             • Connector (Clause ServerManager.exe exists                                                                                                    | <b>e</b>      |
| eneral<br>General Information<br>Content<br>Detection Method<br>User Experience<br>Requirements<br>Dependencies<br>ummary<br>rogress | Specify how this deployment type is detected         Specify how Configuration Manager determines whether this deployment type is already present on a device. The detection occurs before the content is installed or when software inventory data is collected.            • Configure rules to detect the presence of this deployment type:             • Connector ( Clause )                                                                                                    | <b>e</b>      |
| eneral<br>General Information<br>Content<br>Detection Method<br>User Experience<br>Requirements<br>Dependencies<br>ummary<br>rogress | Specify how this deployment type is detected         Specify how Configuration Manager determines whether this deployment type is already present on a device. The detection occurs before the content is installed or when software inventory data is collected.            • Configure rules to detect the presence of this deployment type:             • Connector (Clause ServerManager.exe exists                                                                                                    | <b>e</b>      |
| eneral<br>General Information<br>Content<br>Detection Method<br>User Experience<br>Requirements<br>Dependencies<br>ummary<br>rogress | Specify how this deployment type is detected         Specify how Configuration Manager determines whether this deployment type is already present on a device. The detection occurs before the content is installed or when software inventory data is collected.            • Configure rules to detect the presence of this deployment type:             • Connector (Clause ServerManager.exe exists                                                                                                    | <b>e</b>      |
| eneral<br>General Information<br>Content<br>Detection Method<br>User Experience<br>Requirements<br>Dependencies<br>ummary<br>rogress | Specify how this deployment type is detected         Specify how Configuration Manager determines whether this deployment type is already present on a device. The detection occurs before the content is installed or when software inventory data is collected.            • Configure rules to detect the presence of this deployment type:             • Connector (Clause ServerManager.exe exists                                                                                                    | <b>e</b>      |
| eneral<br>General Information<br>Content<br>Detection Method<br>User Experience<br>Requirements<br>Dependencies<br>ummary<br>rogress | Specify how this deployment type is detected         Specify how Configuration Manager determines whether this deployment type is already present on a device. The detection occurs before the content is installed or when software inventory data is collected.            • Configure rules to detect the presence of this deployment type:             • Connector (Clause ServerManager.exe exists                                                                                                    | <b>e</b>      |
| eneral<br>General Information<br>Content<br>Detection Method<br>User Experience<br>Requirements<br>Dependencies<br>ummary<br>rogress | Specify how this deployment type is detected         Specify how Configuration Manager determines whether this deployment type is already present on a device. The detection occurs before the content is installed or when software inventory data is collected.            • Configure rules to detect the presence of this deployment type:             • Connector ( Clause )            • ServerManager.exe exists                                                                                                    | e<br>e<br>use |
| eneral<br>General Information<br>Content<br>Detection Method<br>User Experience<br>Requirements<br>Dependencies<br>ummary<br>rogress | Specify how this deployment type is detected         Specify how Configuration Manager determines whether this deployment type is already present on a device. The detection occurs before the content is installed or when software inventory data is collected.            • Configure rules to detect the presence of this deployment type:             • Connector ( Clause )            • ServerManager.exe exists             • Delete Clause                                                                                                    | e<br>e<br>use |
| eneral<br>General Information<br>Content<br>Detection Method<br>User Experience<br>Requirements<br>Dependencies<br>ummary<br>rogress | Specify how this deployment type is detected         Specify how Configuration Manager determines whether this deployment type is already present on a device. The detection occurs before the content is installed or when software inventory data is collected.            • Configure rules to detect the presence of this deployment type:             • Connector ( Clause )            • ServerManager.exe exists )            • Edit Clause )            • Bedee Clause )            • Bedee Clause )            • Bedee Clause )                                                                                                    | e<br>e<br>use |
| eneral<br>General Information<br>Content<br>Detection Method<br>User Experience<br>Requirements                                      | Specify how this deployment type is detected         Specify how Configuration Manager determines whether this deployment type is already present on a device. The detection occurs before the content is installed or when software inventory data is collected.         Image: Configure rules to detect the presence of this deployment type:         Image: Connector (Clause )         Image: ServerManager.exe exists )         Image: Connector (Clause )         Image: Connector (Clause ) <td< td=""><td>e<br/>e<br/>use</td></td<>                                                                                                    | e<br>e<br>use |
| eneral<br>General Information<br>Content<br>Detection Method<br>User Experience<br>Requirements<br>Dependencies<br>ummary<br>rogress | Specify how this deployment type is detected         Specify how Configuration Manager determines whether this deployment type is already present on a device. The detection occurs before the content is installed or when software invertory data is collected.         Image: Configure rules to detect the presence of this deployment type:         Image: Connector (Clause )         Image: Connector (Clause )         Image:                                                                                                    | e<br>e<br>use |
| eneral<br>General Information<br>Content<br>Detection Method<br>User Experience<br>Requirements<br>Dependencies<br>ummary<br>rogress | Specify how this deployment type is detected         Specify how Configuration Manager determines whether this deployment type is already present on a device. The detection occurs before the content is installed or when software inventory data is collected.         Image: Configure rules to detect the presence of this deployment type:         Image: Connector (Clause (Clause | e<br>e<br>use |

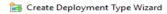

| User Experience                                               |                                                                                                  |                                 |                                                                                                    |        |
|---------------------------------------------------------------|--------------------------------------------------------------------------------------------------|---------------------------------|----------------------------------------------------------------------------------------------------|--------|
| General<br>General Information<br>Content<br>Detection Method | Specify user experienc                                                                           | e settings                      | s for the application                                                                                                    |        |
| User Experience                                               | Installation behavior:                                                                           |                                 | Install for system if resource is device; otherwise install for user                                                                         | $\sim$ |
| Requirements                                                  | Logon requirement:                                                                               | 1                               | Only when a user is logged on                                                                                                    | ~      |
| Dependencies                                                  |                                                                                                  | / 1                             |                                                                                                    | -      |
| Summary                                                       | Installation program visibility:                                                                 |                                 | Normal                                                                                                    | $\sim$ |
| Progress                                                      |                                                                                                  |                                 | Allow users to view and interact with the program installation                                                                               |        |
| Completion                                                    | Specify the maximum run time ar estimated installation time display                              | o estimated in<br>s to the user | nstallation time of the deployment program for this application. The<br>when the application installs.                                       |        |
|                                                               | Maximum allowed run time (minu                                                                   | tes):                           | 120                                                                                                    |        |
|                                                               |                                                                                                  |                                 |                                                                                                    |        |
|                                                               | Estimated installation time (minut                                                               | es):                            | 0                                                                                                    |        |
|                                                               | 1. Install                                                                                       | før Syste                       | m                                                                                                    |        |
|                                                               |                                                                                                  | M.                              | to whether or not user a user is                                                                                                    |        |
|                                                               | -                                                                                                |                                 | to whether of hot user a user is                                                                                                    |        |
|                                                               | logged                                                                                           | lon                             |                                                                                                    |        |
|                                                               |                                                                                                  |                                 |                                                                                                    |        |
|                                                               |                                                                                                  |                                 |                                                                                                    |        |
|                                                               |                                                                                                  |                                 |                                                                                                    |        |
|                                                               |                                                                                                  |                                 | Denieur Nath Comment                                                                                                    |        |
|                                                               |                                                                                                  |                                 | < Previous Next > Summary Can                                                                                                    | cel    |
|                                                               | 14C 1                                                                                            |                                 |                                                                                                    | ~      |
| 🛃 Create Deployment Type                                      | wizard                                                                                           |                                 |                                                                                                    | ×      |
| Requirements                                                  |                                                                                                  |                                 |                                                                                                    |        |
| General<br>General Information<br>Content                     | Specify installation requ                                                                        | uirements                       | s for this deployment type                                                                                                    |        |
| Detection Method<br>User Experience<br>Requirements           | Specify any requirements, such a<br>can install this deployment type.<br>deployed to the device. | as hardware fe<br>Configuration | eatures or the operating system version, that devices must have before<br>Manager verifies that these requirements are met before content is | they   |
| Dependencies                                                  | Requirements:                                                                                    |                                 |                                                                                                    |        |
| Summary                                                       |                                                                                                  |                                 |                                                                                                    | 2      |
| Progress<br>Completion                                        | Requirement Type                                                                                 | Operator                        | Values                                                                                                    | ~      |
| Completion                                                    | Operating system                                                                                 | Operator<br>One of              | {All Windows 10 (64-bit)}                                                                                                    |        |
|                                                               | operating system                                                                                 |                                 |                                                                                                    |        |
|                                                               |                                                                                                  |                                 |                                                                                                    |        |
|                                                               |                                                                                                  |                                 |                                                                                                    |        |
|                                                               |                                                                                                  |                                 |                                                                                                    |        |
|                                                               |                                                                                                  |                                 |                                                                                                    |        |
|                                                               |                                                                                                  |                                 |                                                                                                    |        |
|                                                               |                                                                                                  |                                 |                                                                                                    |        |
|                                                               |                                                                                                  |                                 |                                                                                                    |        |
|                                                               |                                                                                                  |                                 |                                                                                                    |        |
|                                                               |                                                                                                  |                                 |                                                                                                    |        |
|                                                               |                                                                                                  |                                 | Add Edit Delete                                                                                                    |        |
|                                                               |                                                                                                  |                                 |                                                                                                    |        |
|                                                               |                                                                                                  |                                 | < Previous Next > Summary Cano                                                                                                    | el     |

📷 Create Deployment Type Wizard

| Dependencies                                                                                                    |                                                                                                    |
|----------------------------------------------------------------------------------------------------|----------------------------------------------------------------------------------------------------|
| General<br>General Information<br>Content                                                                                                    | Specify software dependencies for this deployment type                                                                                                    |
| Detection Method<br>User Experience<br>Requirements                                                                                                   | Software dependencies are deployment types that must be installed before this deployment type can be installed.                                                                                                    |
| Dependencies                                                                                                    | Software dependencies:                                                                                                    |
| Summary<br>Progress<br>Completion                                                                                                    | Name     Application     Deployment Type     Automatically Install       NONE                                                                                                    |
|                                                                                                    | Add     Edit     Delete       < Previous                                                                                                    |
| 🙀 Create Deployment Type                                                                                                    | Wizard >                                                                                                    |
| Summary                                                                                                    |                                                                                                    |
| General<br>General Information<br>Content<br>Detection Method<br>User Experience<br>Requirements<br>Dependencies<br>Summary<br>Progress<br>Completion | Details:         General Information:         Name: RSAT         Technology: Script Installer         Administrator comments:         Content location: Web/Sources/Windows Application/RSAT         Persist in client cache: No         Installation program: provide Hidden -File_Unstall-RSATv1809v1903v1909.ps1-Basic         Installation program: provide Hidden -File_Vinstall-RSATv1809v1903v1909.ps1-Basic         Installation program: provide Hidden -File_Vinstall-RSATv1809v1903v1909.ps1-Basic         Installation program: provide Hidden -File_Vinstall-RSATv1809v1903v1909.ps1-Basic         Installation program: provide -File_Vinstall-RSATv1809v1903v1909.ps1-Basic         Installation program: provide -File_Vinstall-RSATv1809v1903v1909.ps1-Basic         Installation program: provide -File_Vinstall-RSATv1809v1903v1909.ps1-Basic         Installation program: provide - State - State - St |
|                                                                                                    | To change these settings, click Previous. To apply the settings, click Next.                                                                                                    |
|                                                                                                    | < Previous Next > Summary Cancel                                                                                                    |

法 Create Deployment Type Wizard

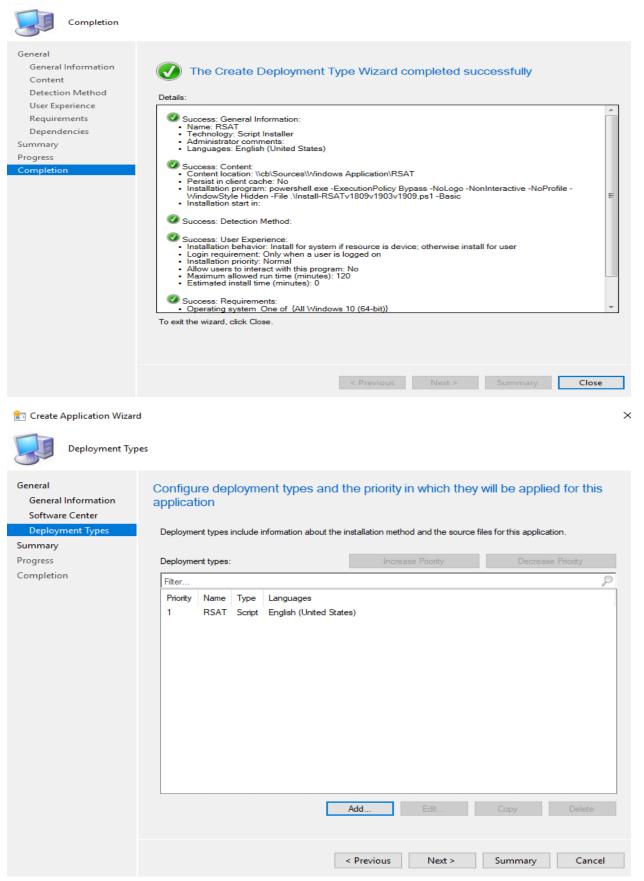

💼 Create Application Wizard

| Summary                                                                                                    |                                                                                                    |
|----------------------------------------------------------------------------------------------------|----------------------------------------------------------------------------------------------------|
| General<br>General Information<br>Software Center                                                                        | Confirm the settings for this application                                                                                                    |
| Deployment Types<br>Summary<br>Progress<br>Completion                                                                    | General Information:         • Application name: RSAT for Win 10         • Administrator comments: Win 10 version 1803 and higher         • Publisher: Microsoft         • Software version: 1.0         • Optional reference:         Categories:         • Tools         Owners:         • Administrator         Support contacts:         • Administrator         Software Center entries specified for the following languages:         • en-CA         Deployment type names:         • RSAT |
|                                                                                                    | To change these settings, click Previous. To apply the settings, click Next.                                                                                                    |
| to Create Application Wizard                                                                                             | ×                                                                                                    |
| Completion<br>General<br>General Information<br>Software Center<br>Deployment Types<br>Summary<br>Progress<br>Completion | <image/> <image/> <image/> <section-header><section-header><section-header><section-header><section-header><section-header><section-header><section-header><list-item><section-header><section-header><form></form></section-header></section-header></list-item></section-header></section-header></section-header></section-header></section-header></section-header></section-header></section-header>                                                                                         |

Time to distribute and deploy the application to Windows 10 collection.

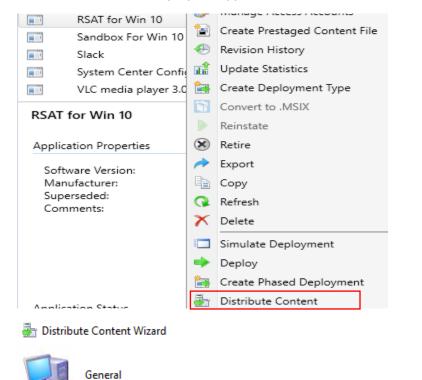

>

| General                | Review selected content                                                                                                    |
|------------------------|----------------------------------------------------------------------------------------------------|
| Content                |                                                                                                    |
| Content Destination    |                                                                                                    |
| Summary                | You have selected the following content for distribution.                                                                                                    |
| Progress<br>Completion | Content: RSAT for Win 10                                                                                                    |
|                        | Some content might have associated dependencies that must be installed before the content can be installed.  Detect associated content dependencies and add them to this distribution  Previous Next > Summary Cancel |

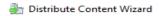

| Content                                                  |                                                                                                |                                                         |                                                 |                              |           |
|----------------------------------------------------------|------------------------------------------------------------------------------------------------|---------------------------------------------------------|-------------------------------------------------|------------------------------|-----------|
| General<br>Content                                       | Review the content                                                                             | to distribute                                           |                                                 |                              |           |
| Content Destination<br>Summary<br>Progress<br>Completion | The content that you have so<br>distribution.<br>Content:<br>Filter<br>Name<br>RSAT for Win 10 | elected and its asso<br>Type<br>Application             | ciated dependenci                               | es will be added to          | this      |
|                                                          |                                                                                                | < Previous                                              | Next >                                          | Summary                      | Cancel    |
| Distribute Content Wizard<br>Content Destinat            |                                                                                                |                                                         |                                                 |                              | >         |
| General<br>Content<br>Content Destination                | Specify the content                                                                            | destination                                             |                                                 |                              |           |
| Summary<br>Progress<br>Completion                        | Content will be distributed t<br>distribution point groups that                                | o the following distril<br>at are currently asso        | oution points, distrib<br>ciated with collectio | oution point groups,<br>ons. | , and the |
|                                                          | Content destination:                                                                           |                                                         |                                                 |                              |           |
|                                                          | Filter                                                                                         | 1                                                       | 1                                               | 2                            | Add 🔫     |
|                                                          | Name<br>CB.RAMLAN.CA<br>Toronto                                                                | Description<br>Distribution point<br>Distribution point | :                                               | iations                      | Remove    |
|                                                          |                                                                                                | < Previous                                              | Next >                                          | Summary                      | Cancel    |

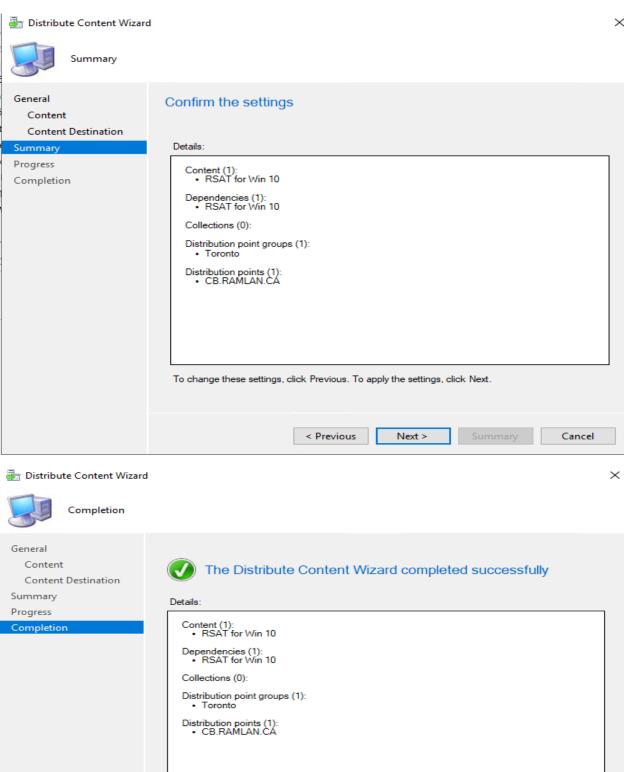

To exit the wizard, click Close.

Close

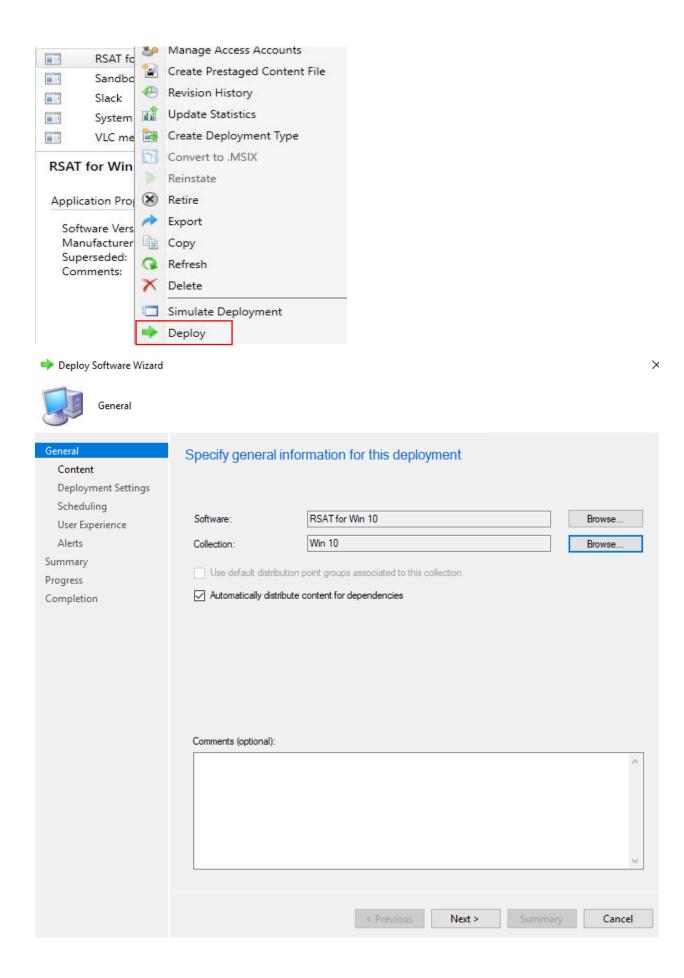

🔶 Deploy Software Wizard

| Content                                              |                                                                                                    |
|------------------------------------------------------|----------------------------------------------------------------------------------------------------|
| General<br>Content                                   | Specify the content destination                                                                                                    |
| Deployment Settings<br>Scheduling<br>User Experience | Distribution points or distribution point groups that the content has been distributed to:                                                                               |
| Alerts<br>Summary<br>Progress<br>Completion          | Name     Type       \\CB.RAMLAN.CA     Distribution point       Toronto     Distribution point group                                                                     |
|                                                      | Additional distribution points, distribution point groups, and the distribution point groups that are currently<br>associated with collections to distribute content to: |
|                                                      | Filter DAdd 🔻                                                                                                    |
|                                                      | Name         Description         Associations         Remove                                                                                                    |
|                                                      | < Previous Next > Summary Cancel                                                                                                    |
| Deploy Software Wizard     Deployment Set            |                                                                                                    |
| General<br>Content<br>Deployment Settings            | Specify settings to control how this software is deployed                                                                                                    |
| Scheduling                                           | Action: Install ~                                                                                                    |
| User Experience                                      | Purpose: Available ~                                                                                                    |
| Alerts<br>Summary                                    |                                                                                                    |
| Progress                                             | Allow end users to attempt to repair this application                                                                                                    |
| Completion                                           | An administrator must approve a request for this application on the device                                                                                               |
|                                                      |                                                                                                    |
|                                                      |                                                                                                    |
|                                                      |                                                                                                    |
|                                                      |                                                                                                    |
|                                                      |                                                                                                    |
|                                                      |                                                                                                    |
|                                                      |                                                                                                    |
|                                                      |                                                                                                    |
|                                                      |                                                                                                    |
|                                                      | < Previous Next > Summary Cancel                                                                                                    |

中 Deploy Software Wizard

| Scheduling                                |                                                                                                    |
|-------------------------------------------|----------------------------------------------------------------------------------------------------|
| General<br>Content<br>Deployment Settings | Specify the schedule for this deployment                                                                                                    |
| Scheduling<br>User Experience<br>Alerts   | This application will be available as soon as possible by default. If this application should be made available at a<br>different time, change the availability time to the desired UTC time.                                                                                                    |
| Summary<br>Progress<br>Completion         | Image: Image: |
|                                           | < Previous Next > Summary Cancel                                                                                                    |
| ➡ Deploy Software Wizard                  | ×                                                                                                    |
| User Experience                           |                                                                                                    |
| General<br>Content<br>Deployment Settings | Specify the user experience for the installation of this software on the selected devices                                                                                                    |
| Scheduling<br>User Experience             | Specify user experience setting for this deployment                                                                                                    |
| Alerts                                    | User notifications: Display in Software Center, and only show notifications for computer restarts $\sim$                                                                                                    |
| Summary<br>Progress                       | When software changes are required, show a dialog window to the user instead of a toast notification                                                                                                    |
| Completion                                | When the installation deadline is reached, allow the following activities to be performed outside the maintenance<br>window:                                                                                                    |
|                                           | Software Installation                                                                                                    |
|                                           | System restart (if required to complete the installation)                                                                                                    |
|                                           | Write filter handling for Windows Embedded devices                                                                                                    |
|                                           | Commit changes at deadline or during a maintenance window (requires restarts)                                                                                                    |
|                                           | If this option is not selected, content will be applied on the overlay and committed later.                                                                                                    |
|                                           | < Previous Next > Summary Cancel                                                                                                    |

| ➡ Deploy Software Wizard                                                                                       |                                                                                                    | ×   |
|----------------------------------------------------------------------------------------------------|----------------------------------------------------------------------------------------------------|-----|
| Alerts                                                                                                    |                                                                                                    |     |
| General<br>Content<br>Deployment Settings<br>Scheduling<br>User Experience                                     | Specify Configuration Manager and Operations Manager alert options<br>Configuration Manager generates alerts when this application is deployed.                                                                                                    |     |
| Alerts<br>Summary<br>Progress<br>Completion                                                                    | Intestidue for successical deployment     Create a deployment alert when the threshold is lower than the following:     Percent success:   1   After:   20-Nov-2019   8:13 AM     Threshold for failed deployment   Create a deployment alert when the threshold is higher than the following:   Percent failure:   0      Enable System Center Operations Manager maintenance mode if you want Operations Manager to generate alerts when this application is deployed.   Enable System Center Operations Manager maintenance mode   Chereate System Center Operations Manager maintenance mode                                                                                                    | -   |
| Deploy Software Wizard     Summary     General                                                                 | < Previous Next > Summary Cancel                                                                                                    |     |
| Content<br>Deployment Settings<br>Scheduling<br>User Experience<br>Alerts<br>Commary<br>Progress<br>Completion | Details         Software:         Software: | * H |
|                                                                                                    | < Previous Next > Summary Cancel                                                                                                    |     |

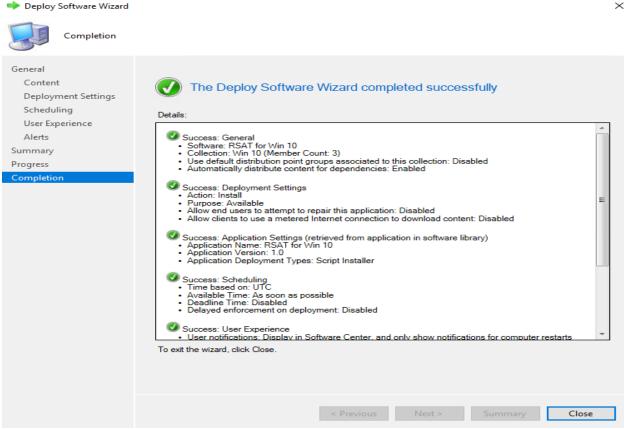

Before we test our deployment, please make this change to your GPO. Without this change the package will fail.

When, I tried to install the package before making GPO change it failed and the error was something like this

| Configuration Manager Tr   | ace Log Tool - [C:\Windows\Logs\DISM\dism.log] -                                                                                                    | - 🗆 X |
|----------------------------|----------------------------------------------------------------------------------------------------|-------|
| File Tools Window          | felp                                                                                                    | _ 8 × |
| 🖻 🗏 🏉 🖪 🖊 👖                |                                                                                                    |       |
| Log Text                   |                                                                                                    |       |
| 2019-11-13 08:51:18, Info  | DISM DISM Package Manager: PID=1664 TID=7800 Loaded servicing stack for online use only CDISMPackageManager::CreateCbsSession                                       | ^     |
| 2019-11-13 08:51:18, Info  | DISM DISM Package Manager: PID=1664 TID=7800 CBS session options=0x40100! - CDISMPackageManager::Internal_Finalize                                                  |       |
| 2019-11-13 08:51:31, Info  | DISM DISM Package Manager: PID=1664 TID=4660 Error in operation: (null) (CBS HRESULT=0x800f0954) - CCbsConUlHandlen:Error                                           |       |
| 2019-11-13 08:51:31, Error | DISM DISM Package Manager: PID=1664 TID=7800 Failed finalizing changes, - CDISMPackageManager::Internal_Finalize(hr:0x800f0954)                                     |       |
| 2019-11-13 08:51:31, Error | DISM DISM Package Manager: PID=1664 TID=7800 Failed processing package changes with session options - CDISMPackageManager::ProcessChangesWithOptions(hr:0x800f0954) |       |
| 2019-11-13 08:51:31, Error | DISM API: PID=6516 TID=820 Failed to install capability CAddCapabilityCommandObject::InternalExecute(hr:0x800f0954)                                                 |       |
| 2019-11-13 08:51:31, Error | DISM API: PID=6516 TID=820 InternalExecute failed - CBaseCommandObject::Execute(hr:0x800f0954)                                                                      |       |
| 2019-11-13 08:51:31, Error | DISM API: PID=6516 TID=4364 CAddCapabilityCommandObject internal execution failed - DismAddCapabilityInternal(hr:0x800f0954)                                        |       |
| 2019-11-13 08:51:31, Info  | DISM API: PID=6516 TID=4364 Exit DismAddCapabilityInternal - DismAddCapabilityInternal                                                                              |       |
| 2019-11-13 08:51:31, Info  | DISM API: PID=6516 TID=4364 Enter DismGetLastErrorMessageInternal - DismGetLastErrorMessageInternal                                                                 |       |
| 2019-11-13 08:51:31, Info  | DISM API: PID=6516 TID=4364 Exit DismGetLastErrorMessageInternal - DismGetLastErrorMessageInternal                                                                  |       |
| 2019-11-13 08:51:31, Info  | DISM API: PID=6516 TID=4364 Enter DismCloseSessionInternal - DismCloseSessionInternal                                                                               |       |
| 2019-11-13 08:51:31, Info  | DISM API: PID=6516 TID=4364 Input parameters: Session: 2 - DismCloseSessionInternal                                                                                 |       |
| 2019-11-13 08:51:31, Info  | DISM API: PID=6516 TID=4364 GetReferenceCount hr: 0x0 - CSessionTable::RemoveSession                                                                                |       |
| 2019-11-13 08:51:31, Info  | DISM API: PID=6516 TID=4364 Refcount for DismSession= 2s 0 - CSessionTable::RemoveSession                                                                           |       |
| 2019-11-13 08:51:31, Info  | DISM API: PID=6516 TID=4364 Successfully enqueued command object - CCommandThread::EnqueueCommandObject                                                             |       |
| 2019-11-13 08:51:31, Info  | DISM API: PID=6516 TID=820 ExecuteLoop: CommandQueue signaled - CCommandThread:ExecuteLoop                                                                          |       |
| 2019-11-13 08:51:31, Info  | DISM API: PID=6516 TID=820 Successfully dequeued command object - CCommandThread::DequeueCommandObject                                                              |       |
| 2019-11-13 08:51:31, Info  | DISM API: PID=6516 TID=820 ExecuteLoop: Cancel signaled - CCommandThread::ExecuteLoop                                                                               |       |
| 2019-11-13 08:51:31, Info  | DISM API: PID=6516 TID=820 Leave CCommandThread::ExecuteLoop - CCommandThread::ExecuteLoop                                                                          |       |
| Date/Time:                 |                                                                                                    |       |
| Thread:                    | Source:                                                                                                    |       |
|                            |                                                                                                    |       |
| 2019-11-13 08:51:31, Error | DISM API: PID=6516 TID=4364 CAddCapabilityCommandObject internal execution failed - DismAddCapabilityInternal(hr:0x800f0954)                                        | ^     |
|                            |                                                                                                    |       |
|                            |                                                                                                    |       |
|                            |                                                                                                    |       |
|                            |                                                                                                    |       |
|                            |                                                                                                    | ~     |

#### Open GPMC – Edit Default Domain Policy or Create a RSAT Policy

| ſ    | Group | Policy I | Manage | ement | Editor |
|------|-------|----------|--------|-------|--------|
| File | e Ac  | tion     | View   | Help  |        |

| <ul> <li>Default Domain Policy (DC.RAMLAN.CA) Policy</li> <li>Computer Configuration</li> <li>Policies</li> <li>Software Settings</li> <li>Mindows Settings</li> <li>Administrative Templates: Policy definitions (ADMX files) retrieved from the operation of the control Panel</li> <li>LAPS</li> <li>Control Panel</li> <li>LAPS</li> <li>Lithnet</li> <li>Microsoft Edge</li> <li>Microsoft Edge Update</li> <li>Microsoft Edge Update</li> <li>Microsoft Office 2016 (Machine)</li> <li>Microsoft PowerPoint 2016 (Machine)</li> <li>Network</li> </ul> | Setting Turn off Data Execution Prevention for HTML Help Specify Windows Service Pack installation file locati Specify Windows installation file location Specify settings for optional component installation Specify settings for optional component installation Specify settings for optional component installation Not Configured O Not Configured Supported on: At least Window | ion Not configured<br>Not configured<br>n and component repair Enabled<br>n and component repair – – – ×                                                                                                    |
|----------------------------------------------------------------------------------------------------|----------------------------------------------------------------------------------------------------|----------------------------------------------------------------------------------------------------|
| <ul> <li>Printers</li> <li>Server</li> <li>Skype for Business 2016</li> <li>Start Menu and Taskbar</li> <li>System</li> <li>System</li> <li>System</li> <li>All Settings</li> <li>Preferences</li> <li>User Configuration</li> <li>Policies</li> <li>Preferences</li> </ul>                                                                                                    | Options:  Alternate source file path  Never attempt to download payload from Windows Update Download repair content and optional Fastat of Windows Server Update Services (WSUS)                                                                                                    | Help:<br>This policy setting specifies the network locations that will be used for the repair of operating system corruption and for enabling optional features that have had their payload files removed.<br>If you enable this policy setting and specify the new location, the files in that location will be used to repair operating system corruption and for enabling optional features that have had their payload files removed. You must enter the fully qualified path to the new location in the "Alternate source file path" text box. Multiple location scan be specified when each path is separated by a semicolon.<br>The network location can be either a folder, or a WIM file. If it is a WIM file. For example "wim\Lerver\share\install.wims".<br>If you disable or do not configure this policy setting, or if the required files cannot be found at the location specified in this.<br>OK Cance Apply |

Now it is time to test on Win 10 machine. Open Configuration Manager – Run Application, Machine & User policy.

| Lonfiguration                                                                                                    | Manager Properties |        | ×     |  |  |
|----------------------------------------------------------------------------------------------------|--------------------|--------|-------|--|--|
| Cache<br>General                                                                                                    |                    |        |       |  |  |
| Select an action to run a client cycle independently from schedules that are<br>configured in the Configuration Manager console.                                                                                                    |                    |        |       |  |  |
| Actions:<br>Application Deployment Evaluation Cycle<br>Discovery Data Collection Cycle<br>File Collection Cycle<br>Hardware Inventory Cycle<br>Machine Policy Retrieval & Evaluation Cycle<br>Software Inventory Cycle<br>Software Metering Usage Report Cycle<br>Software Updates Deployment Evaluation Cycle<br>Software Updates Scan Cycle<br>User Policy Retrieval & Evaluation Cycle<br>Windows Installer Source List Update Cycle |                    |        |       |  |  |
|                                                                                                    | ОК                 | Cancel | Apply |  |  |

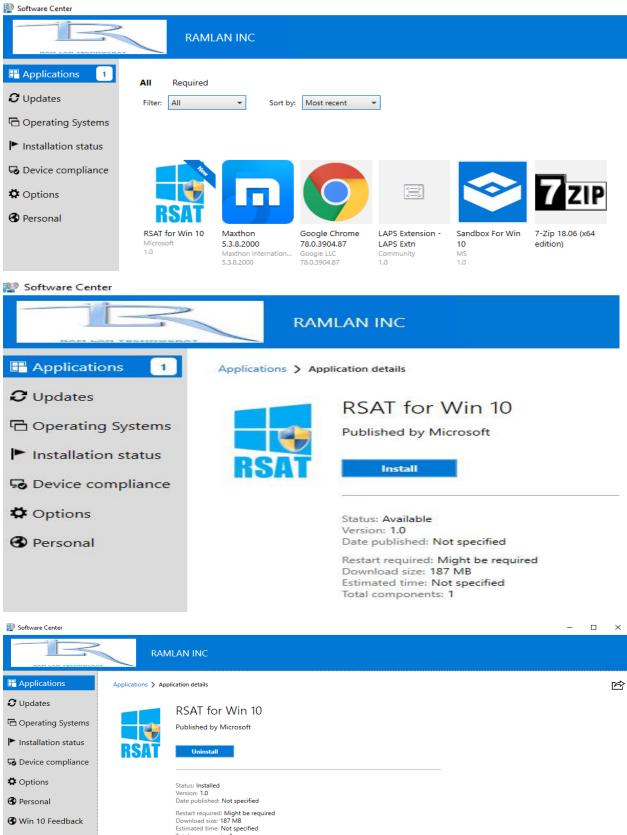

Total components: 1 Date Modified: 20-Nov-2019

|            |                        | 7-Zip                                         | Þ          |                                                  |
|------------|------------------------|-----------------------------------------------|------------|--------------------------------------------------|
|            |                        | Classic Shell                                 |            |                                                  |
|            |                        | Core FTP                                      |            |                                                  |
|            |                        | EPSON                                         |            | Active Directory Administrative Center           |
|            |                        | Maintenance                                   |            | Active Directory Domains and Trusts              |
|            |                        | Microsoft Corporation                         |            | X Active Directory Module for Windows PowerShell |
|            |                        | Microsoft Office Tools                        |            |                                                  |
|            |                        | aux.                                          | •          | Active Directory Sites and Services              |
|            |                        | Microsoft Silverlight                         |            | Active Directory Users and Computers             |
|            |                        | Microsoft System Cente                        | r 🕨        | ADSI Edit                                        |
|            |                        | Slack Technologies                            |            | Component Services                               |
|            |                        | Startup                                       | •          | Computer Management                              |
|            |                        | VideoLAN                                      | •          | Defragment and Optimize Drives                   |
|            |                        | Windows Accessories                           |            | 👮 DHCP                                           |
|            |                        | Windows Administrative                        |            | 🔁 Disk Cleanup                                   |
| _          |                        | Windows Ease of Access                        | 5 <b>)</b> | 🛓 DNS                                            |
|            |                        | Windows PowerShell                            | •          | 🛃 Event Viewer                                   |
|            | Ram Lan                | Windows System                                | Þ          | 🔜 Group Policy Management                        |
|            | 💥 Start Menu (Windows) | WinZip 20.5                                   | •          | 🔍 iSCSI Initiator                                |
|            | Dpdate Notifier        | Access                                        |            | Local Security Policy                            |
|            | I WinZip               | 🔀 Acrobat Reader DC                           |            | Ø Microsoft Azure Services                       |
|            | I WinZip BG Tools      | 🔮 Core FTP Help.chm                           |            | 🔄 ODBC Data Sources (32-bit)                     |
|            |                        | x Excel                                       |            | 🔄 ODBC Data Sources (64-bit)                     |
|            |                        | ڬ 🥧 Firefox                                   |            | N Performance Monitor                            |
|            |                        | Apps  Favorites Favorites Favorites Favorites |            | 汩 Print Management                               |
| 11         |                        |                                               |            | 👝 Recovery Drive                                 |
| Enterprise | WIN8                   | 🕨 🥧 OneDrive                                  |            | 🏬 Registry Editor                                |
| Lei Le     | 😼 Settings             | OneDrive for Business                         |            | 🔊 Resource Monitor                               |
| Ē          | 🔎 Search               | • OneNote 2016                                |            | 🔁 Server Manager                                 |
| 2          | 🖅 Run                  | oli Outlook                                   |            | Q Services                                       |
| Windows    | 🧖 Log Off Ram Lan      | PowerPoint                                    |            | System Configuration                             |
|            | 0 Disconnect           | Publisher                                     |            | Image: System Information                        |
| Ā          | o Shut Down            | Skype for Business                            |            | Task Scheduler                                   |
|            |                        | Word                                          |            | Windows Defender Firewall with Advanced Security |
| Ę          | ]) o et 🥃              | 🛃 Server Manager                              |            | 📷 Windows Memory Diagnostic                      |

This concludes RSAT install on Windows 10 v1909.

Thanks

Ram Lan 20<sup>th</sup> Nov 2019